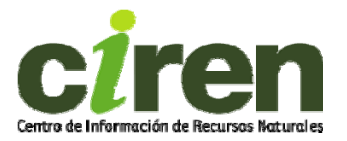

## **Sistema de Información Territorial de Humedales Alto Andinos SITHA.**

Marion Espinosa T., Ingeniero Agrónomo, Ms Ingeniería y Gestión Ambiental [mespinosa@ciren.cl,](mailto:mespinosa@ciren.cl) José Luis Gómez A., Ingeniero Civil, [jgomez@ciren.cl,](mailto:jgomez@ciren.cl) Gabriel Ortiz F., Cartógrafo [gortiz@ciren.cl](mailto:gortiz@ciren.cl), María Ilia Cárdenas G., Geógrafo [mcardenas@ciren.cl](mailto:mcardenas@ciren.cl)

Centro de Información de Recursos Naturales CIREN, Chile.

## **RESUMEN**

En el marco del proyecto **"**Caracterización Base de Vegas y Bofedales Altoandinos para una gestión sostenible de los Recursos Hídricos" se creó un Sistema de Información Territorial de Humedales Alto Andinos SITHA [\(http://sitha.ciren.cl\)](http://sitha.ciren.cl/), constituido por coberturas temáticas en formato de Arcview (shape) de 12 variables que describen los humedales altoandinos de la región de Antofagasta. Entre estas se considera carta base con fondo de imagen satelital ASTER, curvas de nivel espaciadas cada 30 m obtenidas del DEM ASTER, variable hídrica, climática, geológica, antrópica y pueblos originarios entre otras. Se creo una cobertura de Impacto Ambiental a partir de los Estudios (EIAs) y Declaraciones (DIAs) de Impacto Ambiental de proyectos en el área de estudio. Asimismo en la variable mapas resultados se entrega la cartografía de cuerpos de agua, vegetación y salares realizada a partir de imágenes ASTER del 2009-2010 y un análisis multitemporal de cambios entre el 2000 y 2010 también con imágenes ASTER. La interfaz web del sistema permite descargar las coberturas mencionadas, verlas a través de un visualizador de mapas y acceder a información documental en la colección de humedales creada en la biblioteca digital de CIREN en el marco de este proyecto [\(http://bibliotecadigital.ciren.cl](http://bibliotecadigital.ciren.cl/)).

# **INTRODUCCIÓN**

Las vegas y bofedales altoandinos son ecosistemas caracterizados por una condición hídrica de saturación permanente, presentando una gran diversidad biológica respecto del entorno, con un mayor número de especies vegetales y de fauna, las cuales son propias de

estos ecosistemas, los cuales corresponden a zonas de forraje y abrevadero de valiosas especies amenazadas en su conservación (vicuña, guanaco, llama y alpaca entre otros). Además, estos ecosistemas tienen una importancia social cultural, ambiental y económica, ya que constituyen el sustento para las comunidades altiplánicas aymará, quechua y atacameña, pueblos originarios del norte grande de Chile. Estos ecosistemas han proporcionado por miles de años agua y vegetación para sus animales, de los cuales constituyen su fuente nutricional.

En la actualidad corresponden a ecosistemas únicos, los cuales deben ser estudiados en profundidad con el fin de reconocer la compleja interacción de sus componentes básicos como la tierra, el agua los animales y las plantas. En este contexto, se realizó el proyecto **"**Caracterización Base de Vegas y Bofedales Alto Andinos para una gestión sostenible de los Recursos Hídricos" ejecutado por CIREN y financiado por INNOVA Chile de CORFO, contando con la participación de la Dirección General de Aguas DGA y la Comisión Nacional Indígena CONADI.

El presente artículo da cuenta del objetivo general del proyecto y se extracta los principales resultados obtenidos. Se entrega además, un análisis de cambios multitemporales de 3 humedales del área de estudio, ocurridos en el periodo 2000-2010 y analizado con datos ASTER.

# **Objetivo General**

Generar un Sistema de Información Territorial de Humedales Altoandinos (SITHA) de la región de Antofagasta, constituido por variables ambientales y propias así como de la dinámica

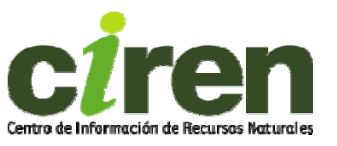

de ellos, con la finalidad de apoyar una gestión sostenible y sustentable de estos ecosistemas, además de establecer las relaciones de ellos con las actividades mineras y productivas en el área de estudio.

# **Área de Estudio**

El área de estudio se inserta en el altiplano chileno de la II Región de Antofagasta, en un rango de altitud entre 2.000 m.s.n.m a la altura del Salar de Atacama y 4.500 m.s.n.m en las fronteras con Bolivia y Argentina. El área incluye 26 subsubcuencas hidrológicas (Figura 1), áreas silvestres protegidas y reservas existentes en esa zona alto andina. Es importante señalar que más del 80% de la superficie corresponde a áreas de desarrollo indígena, ADIS, o territorios de las comunidades indígenas.

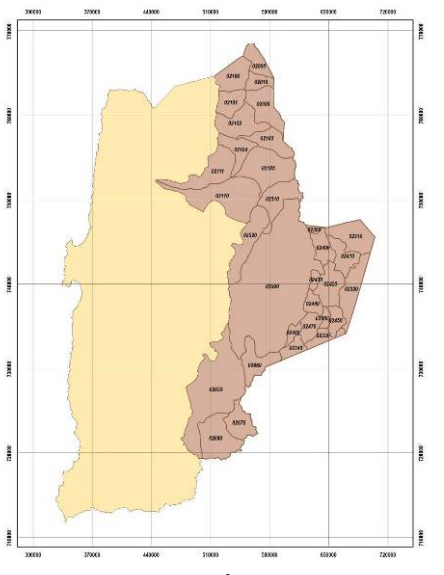

**Figura 1.** Área de estudio

El Universo de Humedales corresponde básicamente a 264 vegas y bofedales altoandinos, abastecidos con aguas subterráneas y subsuperficiales identificados en la Resolución Nº 87 de la Dirección General de Aguas DGA (año 2006), la cual protege a todos los acuíferos que alimentan estas vegas y bofedales. Estos datos (en papel) fueron convertidos a un archivo de punto, en formato arcview y posteriormente convertido desde datos originales en PSAD56 Huso 19 a WGS84 en el mismo Huso. Estos puntos representan el lugar donde el acuífero alimenta el humedal.

**METODOLOGÍA** 

La metodología desarrollada se basó en técnicas de recopilación y almacenamiento de datos obtenidos de fuentes secundarias, de datos satelitales espectrales de alta y mediana resolución espacial (LANDSAT TM, ASTER y Quickbird) y de datos primarios que fueron levantados en terreno. La información recopilada se sistematizó y se construyeron bases de datos según temas, variables y datos espaciales.

La elaboración de la cartografía de humedales (áreas) se realizó por interpretación de datos satelitales Landsat del sensor Thematic Mapper, de resolución media (tamaño de píxel de 30 por 30 metros). Debido a que esta resolución es muy amplia para estudiar todos los humedales del área, por cuanto su diversidad en tamaño es muy variable, sobre todo si se consideran los humedales asociados a vertientes o quebradas, que en muchos casos el ancho es cercano a los 30 metros (1 píxel en la imagen), se hizo necesario utilizar las bandas correspondientes al rango del visible y del infrarrojo cercano de imágenes ASTER, las cuales presentan resolución espacial de 15 metros.

Para efectos de la campaña de terreno se utilizaron imágenes Quickbird (figura 2) e imágenes del Google Earth.

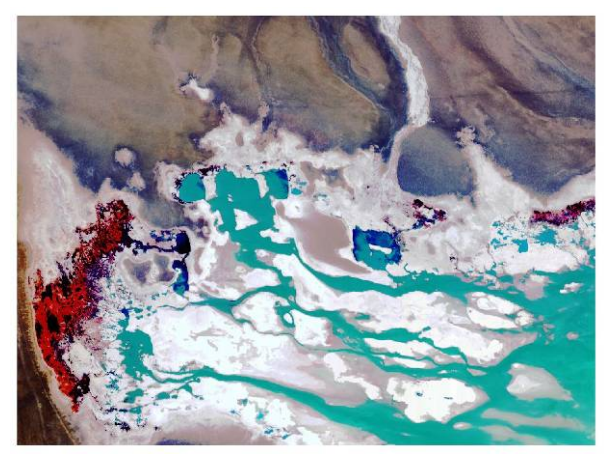

**Figura 2.** Imagen Quick Bird Salar de de Pujsa, composición RGB 432

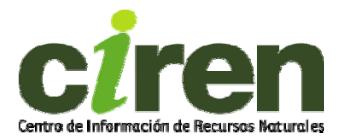

# **RESULTADOS**

## **Cartografía de Humedales**

La cartografía de vegas y bofedales del área de estudio se obtuvo básicamente de clasificación de datos satelitales Landsat y ASTER utilizando técnicas de clasificación digital, segmentación y construcción de índices espectrales como el SAVI y el NDVI. Estos índices fueron analizados en términos contextuales con apoyo de la cartografía topográfica (curvas de nivel e hidrografía) y modelos numéricos de terreno (MNT), previamente elaborados para el área de estudio (a escala 1: 50.000) (figura 3).

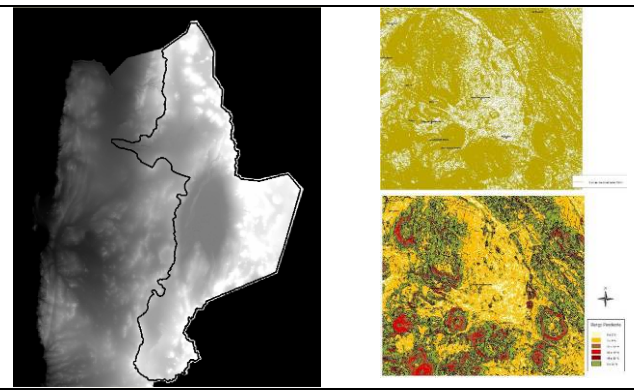

**Figura 3.** DEM ASTER, curvas de nivel espaciadas cada 30 metros y pendiente en porcentaje.

Para mejorar la visualización y posterior vectorización del análisis efectuado, se realizó una clasificación digital del NDVI en tres clases: vegetación, cuerpos de agua y salares. El resultado fue la localización espacial de los humedales existentes, conociéndose sus respectivos tamaños y relaciones espaciales (figura 4).

#### **Variaciones multitemporales**

Para el análisis multitemporal se utilizaron los mosaicos del área de estudio construidos con imágenes ASTER ortorectificadas del año 2000 y año 2010. En las figuras 5 y 6 se aprecian las imágenes del sector de Ascotán ubicado en el Norte del área de estudio, para los años 2000 y 2010 respectivamente, las cuales están desplegadas en falso color RGB 321, en donde los tonos rojizos representan vegetación, tonos negros presencia de agua y tonos blancos salares, nieves y nubes.

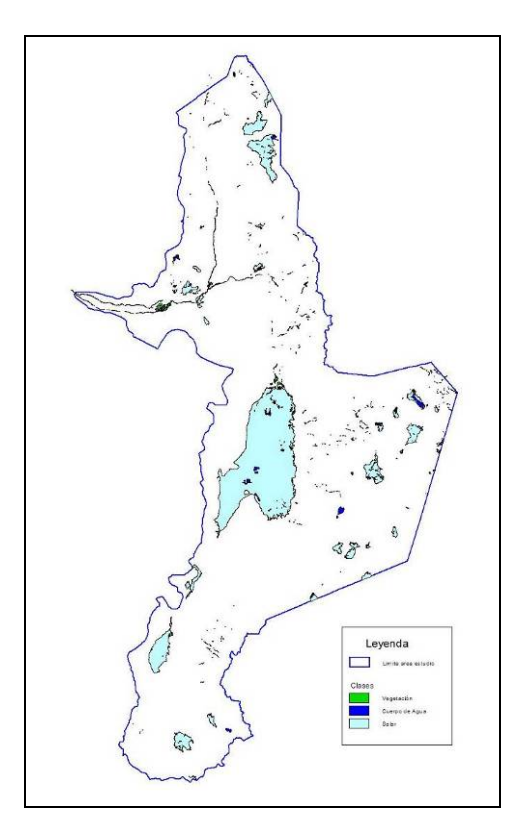

Figura 4. Vegetación, cuerpos de agua y salares área de estudio 2010.

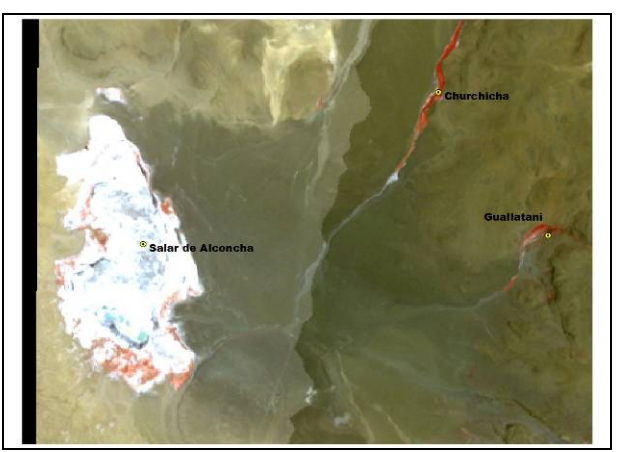

Figura 5: Mosaico Imagen Aster, sector Ascotán periodo 2000, RGB, 3.2.1. La laguna del salar se encuentra congelada.

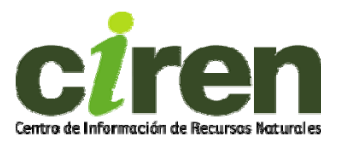

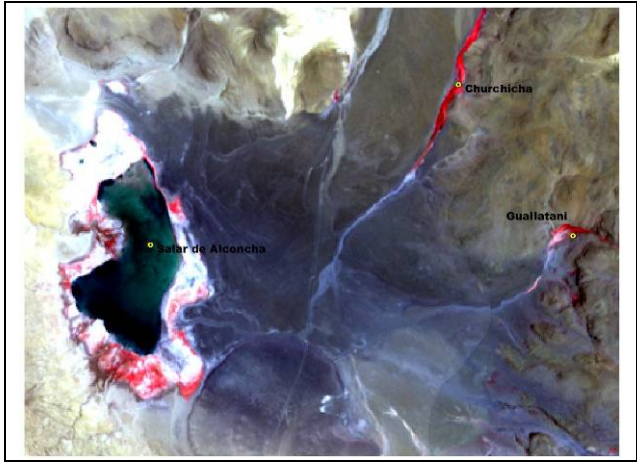

Figura 6. Mosaico Imagen Aster, sector Ascotan periodo 2010, RGB, 3,2,1

Para poder realizar el análisis temporal entre ambas imágenes, se revisó primeramente el calce espacial entre ellas, la distribución del histograma para cada banda y comparación visual de los tonos para definir una homogenización de las imágenes, que se hace necesaria debido a las diferentes condiciones de toma y fecha de éstas.

La homogenización de las imágenes se realizó utilizando el método de Chávez, tomando muestras aleatorias de tonos claros como oscuros las cuales servirán para obtener el sesgo y la ganancia que corregirán y disminuirán las diferencias radiométricas entre éstas y poder efectuar análisis comparativo, tomando como referencia la imagen correspondiente al periodo 2010.

Primero se realizó un análisis de "Detección de Cambios" con el algoritmo del software Erdas, el cual crea una imagen de diferencia para cada una de las bandas de la imagen en el periodo de análisis, además de crear una imagen destacando en distintos colores los cambios ocurridos en término de disminución o aumento. Los resultados obtenidos no fueron satisfactorios por lo cual se realizó un análisis de cambio entre índices vegetacionales Normalize Vegetation Index NDVI. Para ello se calcularon los índices normalizados de vegetación para cada uno de los años de análisis. Para el cálculo del NDVI se utilizó la siguiente fórmula:

 **VNIR - VR NDVI= (--------------------- +1) \* 100 VNIR + VR)** 

Donde: VNIR= Banda del infrarrojo cercano VR= Banda del Rojo

Los resultados obtenidos se muestran en las figuras 7 y 8.

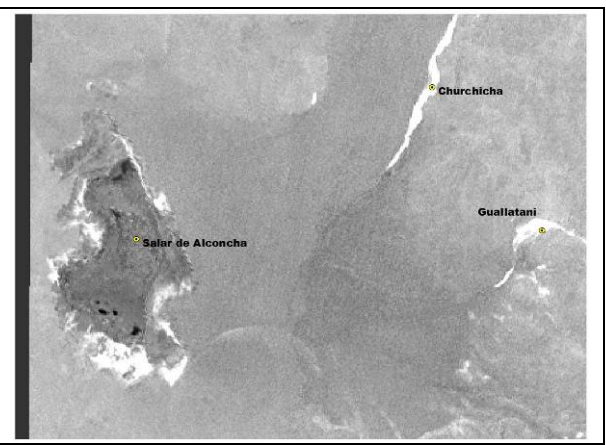

Figura 7: NDVI Aster 2000

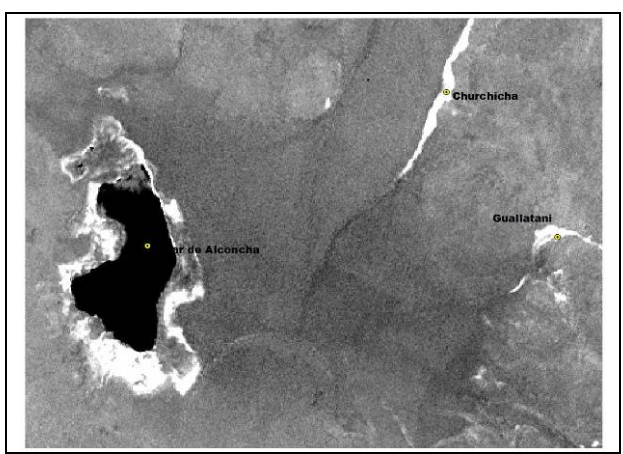

Figura 8: NDVI Aster 2010

Posteriormente se aplicó el análisis de diferencia de índices vegetacionales de cambio NDVIC, de acuerdo a la siguiente expresión:

 **NDVI(año n+1) - NDVI(año n) NDVIC= (----------------------------------- +1)\* 100 NDVI(año n+1) + NDVI(año n)** 

Donde: n= año anterior n+1= año actual

La imagen de cambios resultante entrega valores entre 0 y 200, donde los valores alrededor de 100 determinan los sectores sin cambios; los menores a 80 menor presencia en

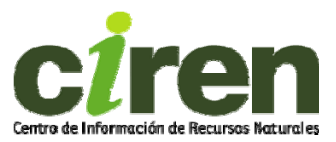

la temporada 2010; y los valores mayores a 110 corresponden a los mayores cambios respecto de la imagen del 2000 (Figura 9).

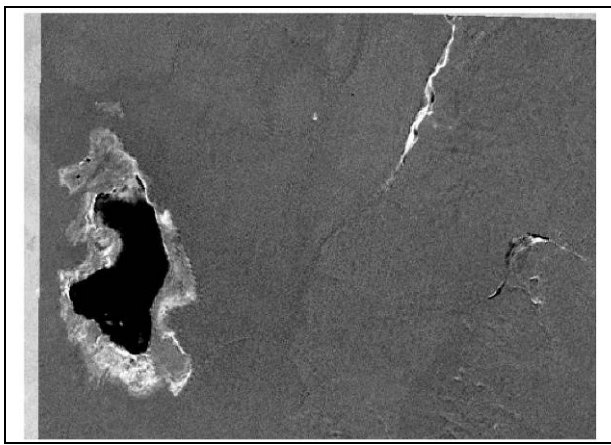

Figura 9: imagen de cambio

De acuerdo a lo anterior, los datos fueron clasificados de acuerdo al algoritmo de "Quiebres naturales" de Arcgis. En la figura 10 se observa en color amarillo los sectores que no cambiaron en el periodo de análisis, en color verde cambios leves de aumento de vigor vegetacional, cambios fuertes de vigor en color rojo. Los que han sufrido pérdida de vigor se observan en color cyan.

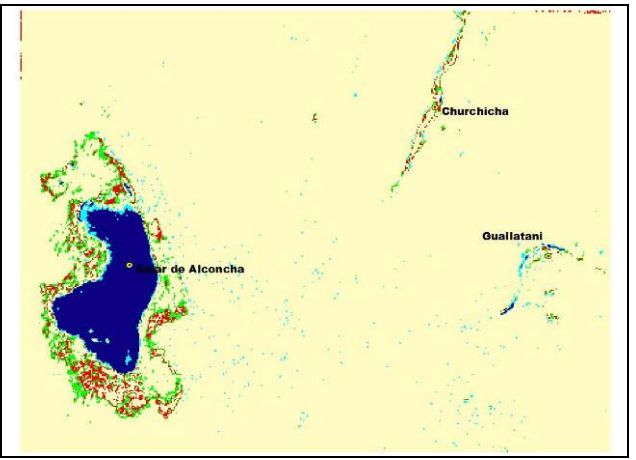

Figura 10: Agrupación de valores de la imagen de cambio

## **Sistema de Información Territorial de Humedales Alto Andinos (SITHA).**

El SITHA permite al usuario consultar imágenes satelitales y coberturas de información georreferenciada, de distintas variables

temáticas del área de estudio, las que se han agrupado en 12 capas o variables de información, factibles de incrementar. La información incluida proviene de fuentes directas a partir dell relevamiento de información en terreno, realizado por CIREN a una muestra de 53 humedales e indirectas provenientes de instituciones públicas y privadas.

Las principales variables consideradas fueron las siguientes.

- a) Variables de Cartografía Base
- b) Variables de Clima.
- c) Variables de Flora y Vegetación
- d) Variable de Fauna.
- e) Variables de Recursos Hídricos
- f) Variables de Suelos.
- g) Variables de Geología y Geomorfología.
- h) Variables de Áreas Protegidas.
- i) Variables de Pueblos Originarios.
- j) Variables de Actividades Productivas y de Uso Actual.
- k) Variables de Evaluación Ambiental de Proyectos

Al conjunto de variables anteriormente enumeradas, se agregó al SITHA la cobertura de información Mapas Resultados que corresponde a cartografía resultante del estudio, análisis multitemporal y análisis de resultados de cruce de diferentes variables.

La dirección de este sitio web construido es: [http://sitha.ciren.cl](http://sitha.ciren.cl/). (Ver figuras 12 a 17). Cabe señalar que en el marco de este proyecto se construyó una nueva colección digital, denominada Humedales en la Biblioteca Digital de CIREN, disponible en la siguiente dirección: [http://bibliotecadigital.ciren.cl.](http://bibliotecadigital.ciren.cl/)

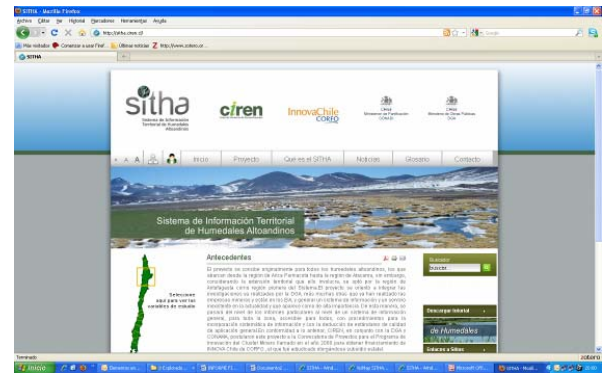

Figura 11: Vista de pantalla del sitio SITHA.

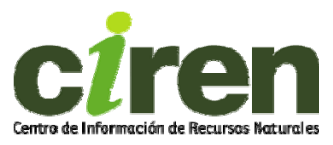

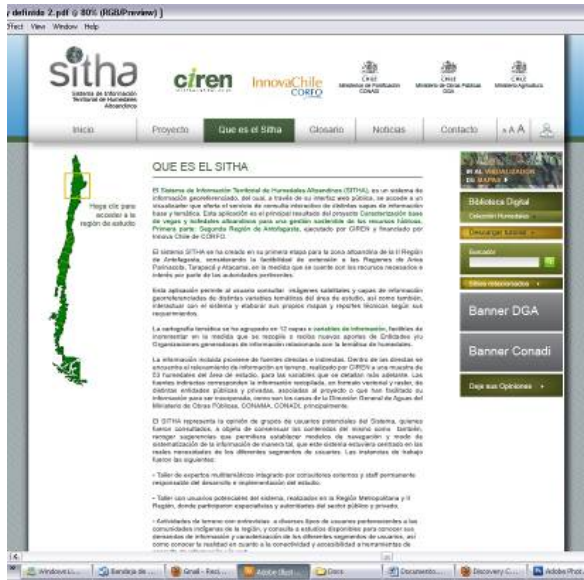

Figura 12: Vista de la pantalla Qué es el SITHA. Figura 15: Vista del glosario del SITHA.

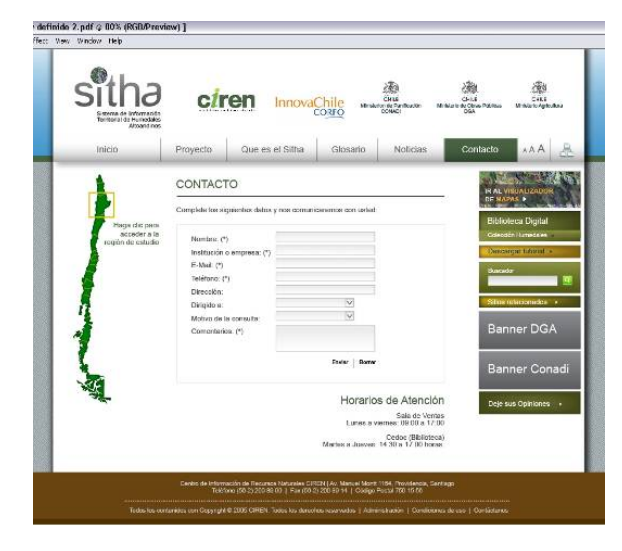

**Figura 13: Vista de la sección de contacto.**  $\bullet$  $\frac{1}{2}$  Ander Paul

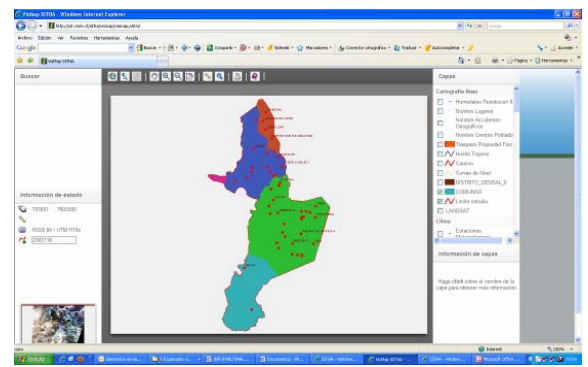

Figura 14: Vista del visualizador de mapas.<br>
términos, fotografías y vídeos.

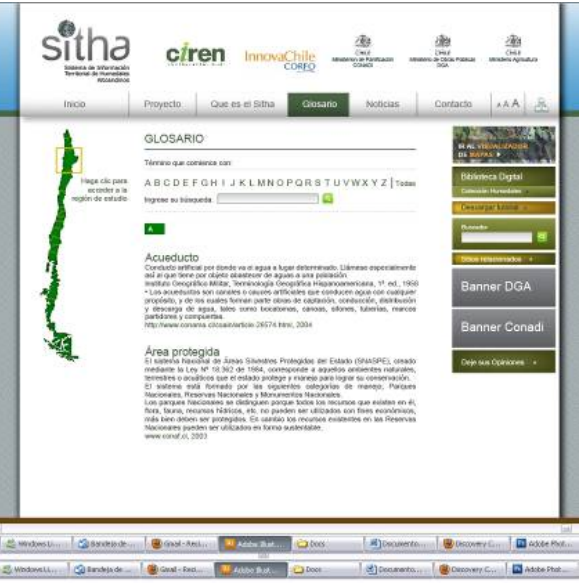

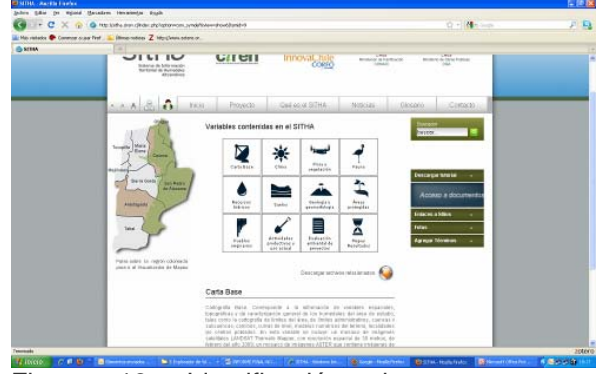

Figura 16: Identificación de temas para descarga.

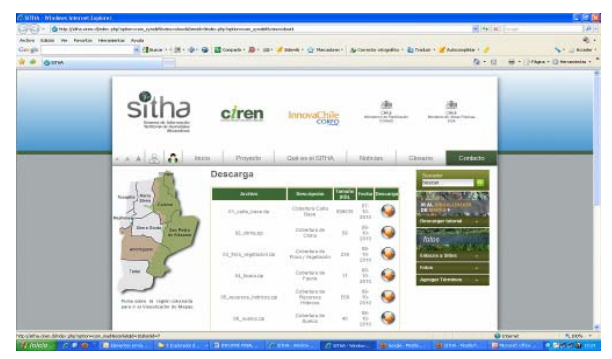

Figura 17: Página de descarga de archivos. El sitio permite descarga de archivos formato shp.

En la Colección de Humedales de la Biblioteca Digital de CIREN es posible encontrar textos completos con sistema de búsqueda interna de